# Xerox<sup>®</sup> Quick Link APP

Information Assurance Disclosure

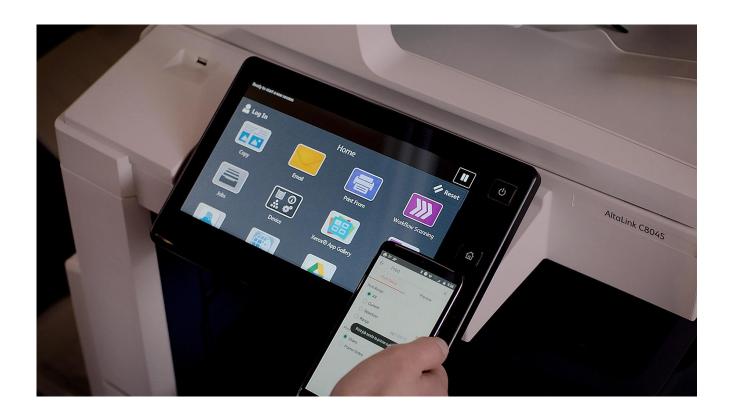

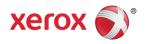

©2018 Xerox® Corporation. All rights reserved. Xerox®, Xerox, Design®, and ConnectKey® are trademarks of Xerox Corporation in the United States and/or other countries.

Microsoft®, SQL Server®, Microsoft® .NET, Microsoft® Azure, Windows®, Windows Server®, SharePoint®, Windows 10® and Windows 7® are either registered trademarks or trademarks of Microsoft Corporation in

The United States and/or other countries.

BR25395

Document Version: 1.1 (October 2018).

#### **Preface**

Xerox® Quick Link is a lightweight, simple app that a user can invoke at a printer's front panel that will simplify the workflow of getting their PC, Mac, or mobile device connected to the printer.

#### 1. Purpose

The purpose of the Information Assurance Disclosure (IAD) is to disclose information for Xerox® Quick Link with respect to device security. Device security, in this context, is defined as how data is stored and transmitted, how the product behaves in a networked environment, and how the product may be accessed, both locally and remotely. This document describes design, functions, and features of the Xerox® Quick Link relative to Information Assurance (IA) and the protection of customer sensitive information. Please note that the customer is responsible for the security of their network and the Xerox® Quick Link does not establish security for any network environment.

This document does not provide tutorial level information about security, connectivity or Xerox® Quick Link features and functions. This information is readily available elsewhere. We assume that the reader has a working knowledge of these types of topics.

#### 2. Target Audience

The target audience for this document is Xerox field personnel and customers concerned with IT security.

It is assumed that the reader is familiar with the Quick Link app; as such, some user actions are not described in detail.

#### Disclaimer

The content of this document is provided for information purposes only. Performance of the products referenced herein is exclusively subject to the applicable Xerox Corporation terms and conditions of sale and/or lease. Nothing stated in this document constitutes the establishment of any additional agreement or binding obligations between Xerox Corporation and any third party.

.

## Contents

| 3. | Workflow and Data Flow Overview            | 3-2 |
|----|--------------------------------------------|-----|
|    | Local and Cloud Storage                    | 2-1 |
|    | Secure Web Communications                  | 2-1 |
|    | Hosting                                    | 2-1 |
| 2. | Security                                   |     |
|    | Xerox.com                                  | 1-2 |
|    | App Hosting                                | 1-1 |
|    | Connecting an Android or iOS Mobile Device | 1-1 |
|    | Connecting a Windows or Apple Computer     | 1-1 |
|    | Overview                                   | 1-1 |
| 1. | Description and Details                    | 1-1 |
|    | 3. Disclaimer                              | i   |
|    | 2. Target Audience                         | i   |
|    | 1. Purpose                                 | i   |

## 1. Description and Details

#### Overview

The Xerox® Quick Link app provides two primary workflows for connecting a user's desktop, laptop or mobile device to a Xerox printer (see section 3 for workflow and data flow overview):

- Connecting a Windows or Apple computer
- Connecting an Android or iOS mobile device

#### Connecting a Windows or Apple Computer

The Xerox® Quick Link app allows a user to easily connect their Windows or Mac computer to a specific printer. At a Xerox printer, the user can simply launch the app on the local UI of the device and select the Computer workflow. The app will prompt the user for their email address and send the user an email with the appropriate links and instructions to install and connect.

When the user opens the email and clicks the appropriate link (Windows or Mac), the app will download the correct Xerox print driver installer. In the case of Windows, the installer will be preconfigured to connect to the specific printer. In the case of Mac, the user will need to enter the IP address of the printer using the installer type-in field.

#### Connecting an Android or iOS Mobile Device

At a Xerox printer, the user can simply launch the app on the local UI of the device and select the appropriate mobile workflow (Android or iOS). The app will then display QR codes that can be used to 1) optionally install the Xerox Print Portal App from the corresponding app store if the user does not already have it on their mobile device, and 2) automatically add the printer to the user's Favorites list in the Xerox Print Portal app.

#### App Hosting

The Xerox® Quick Link app consists of two key components, the device weblet and the cloud-hosted web service. The device weblet is a ConnectKey / EIP web app that 1) presents the device user a view of the functionality that is executed in the cloud, and 2) interfaces with the device via the EIP API to access device information such as the user's email address (if the user is logged in) and the make, model, name, and IP address of the device.

The weblet communicates with the cloud-hosted web service, which executes the business logic of the app, including the creation and sending of the instructional email, the downloading of the print driver installer, and the generation and display of the QR codes.

#### Xerox.com

The Windows and Mac connections leverage the released common print driver installers available on the Xerox.com website. Once the installer has been downloaded, the app workflow ends and the rest of the configuration workflow is handled by the installer.

## 2. Security

#### Hosting

The Xerox® Quick Link app consists of two parts - a weblet installed on the Xerox device and the cloud-based web service with which the weblet communicates. The web service is hosted on the Microsoft Azure Network. Microsoft's Azure data center operations feature comprehensive information security policies and processes using standardized industry control frameworks, including ISO 27001, SOC 1, and SOC 2.

For a full description, please follow the link: https://docs.microsoft.com/en-us/azure/security/azure-network-security

#### Secure Web Communications

All network communications between servers and Xerox® devices are encrypted using HTTP Secure (https).

#### Local and Cloud Storage

No data is stored locally on the device or in the cloud.

For the computer connection workflow, the user's email address is acquired automatically (if the user is logged in to the device) or manually entered by the user. The device information (make, model, name, IP address) is retrieved from the device. The email address and device information are sent up to the web service via HTTPS and are used to generate and send the instructional email. The information is only retained temporarily and is deleted after the email has been sent.

For the mobile connection workflow, the device information (IP address) is retrieved from the device and is used to generate a QR code for use by the Xerox Print Portal app. Since no email is generated, no additional information is required.

## 3. Workflow and Data Flow Overview

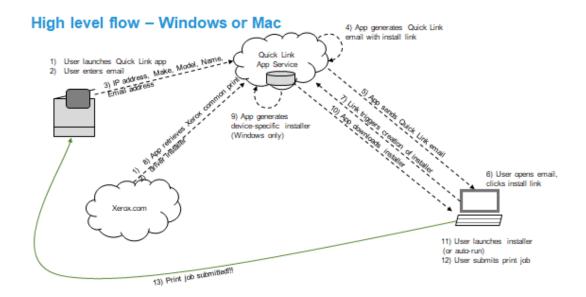

### High level flow - Mobile

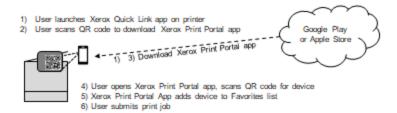